# **Member of the Schuler Group ISUF** *Labor Software*

- **Mit minimalem Schulungsaufwand können Benutzer komplexe Programme mit zahlreichen Schritten entwerfen und dabei Unterroutinen, Schleifen, Zyklen und benutzerdefinierte Variablen einsetzen.**
- **• Drag-and-Drop Funktion erleichtert die Anwendung**
- **• Benutzerkonfigurierte Organisation der Schaltkreise vereinfachen die Arbeitsabläufe**
- **• Kontrolle mehrerer Schaltkreise von einem PC aus**
- **• Unbegrenzte Programmschritte pro Fahrzyklus**
- **• Aus- und Einklappen von Programmschritten**
- **• Eingebaute Überprüfung von Programmsyntax und Variablenwerten**
- **• Datenanalyse mit integriertem Grafiktool, Excel Tabelle, Access oder SQL Server Datenbank**
- **• Real-time E-Mail oder Textnachrichten mit Updates für benutzerdefinierte**

BITRODE HEADQUARTERS 9787 Green Park Industrial Drive St. Louis, Missouri 63123 - USA tel: +1 636 343-6112 fax: +1 636 343-7473 email: info@bitrode.com

#### **www.bitrode.com**

## **Highlights Bekannte Benutzeroberfläche**

Der VisuaLCN™ Lab Client gibt Ihnen zusammen mit den hervorragenden Testsystemen von Bitrode eine übersichtliche Kontrolle der Arbeitsabläufe in Ihrem Labor. Navigieren Sie mit einem Mausklick durch die Workflows und kontrollieren Sie Ihre Prozesse mit einfacher Drag-and-Drop Bedienung.

Die Windows-basierte Client-Server-Architektur von VisuaLCN™ wurde im Hinblick auf Flexibilität entwickelt und ermöglicht es Ihnen, an einem einzelnen PC zu arbeiten oder Ihre Bitrode Systeme von jeder Stelle Ihres Netzwerks aus zu bedienen. Intuitive Grafiksymbole und standardisierte Windows-Bedienelemente beschleunigen die Lernkurve für Bediener und Mitarbeiter.

Die Anwendung ist ein Werkzeug zur Bedienung von Bitrode Systemen – leicht in der Anwendung, voll im im Funktionsumfang, flexibel und mächtig. Sie erlaubt es dem Anwender mehr Zeit mit Tests zu verbringen und weniger Zeit mit der Programmerstellung oder Fehlersuche. Sie werden beeindruckt sein, wie einfach ein neues Labornetzwerk aufgebaut werden kann und wie gut sich VisuaLCNTM in vorhandene Unternehmensnetzwerke einfügt.

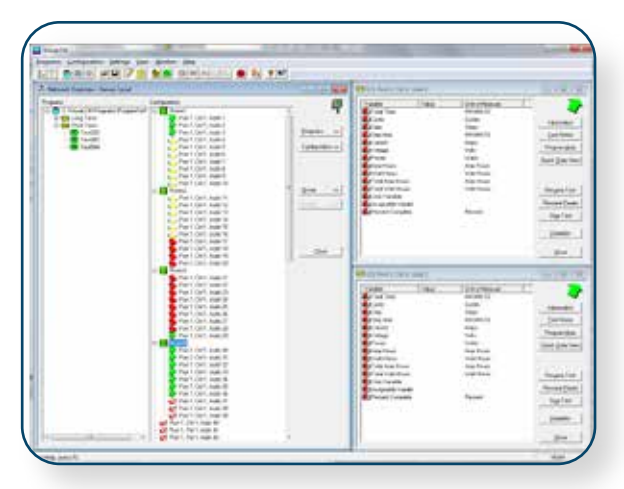

## **Anpassung des Testprogramms**

Sie müssen kein Softwareingenieur sein, um Programme zur Bedienung von Schaltkreisen in VisuaLCNTM zu erstellen. Der Programmeditor bietet Ihnen eine Oberfläche, bei der Sie nur noch die Lücken ausfüllen müssen, alle Optionen werden

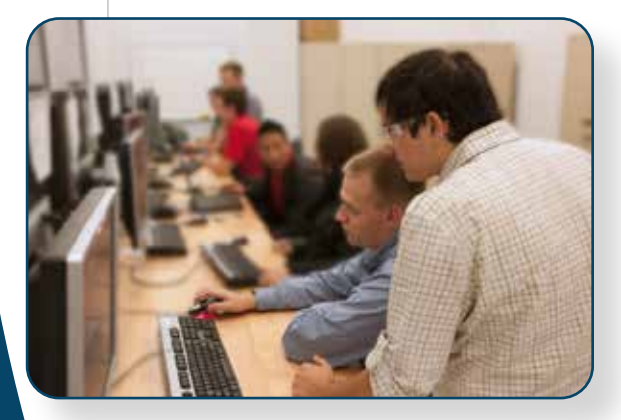

übersichtlich und leicht verständlich dargestellt. So können Sie schnell und einfach Ihre eigenen Tests umsetzen.

Fügen Sie neue Programmschritte aus dem Menü hinzu oder kopieren Sie vorhandene. Zusätzlich können Sie an jeder Stelle Kommentare einfügen, um die von Ihnen entwickelten Profile für sich und andere Anwender besser zu dokumentieren.

\*VisuaLCN is a registered trademark of Bitrode Corporation. Microsoft and Windows are registered trademarks of Microsoft Corporation in the U.S. and other countries.

Updated 2023-04-24 © 2019, 2023 Bitrode Corp.

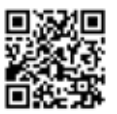

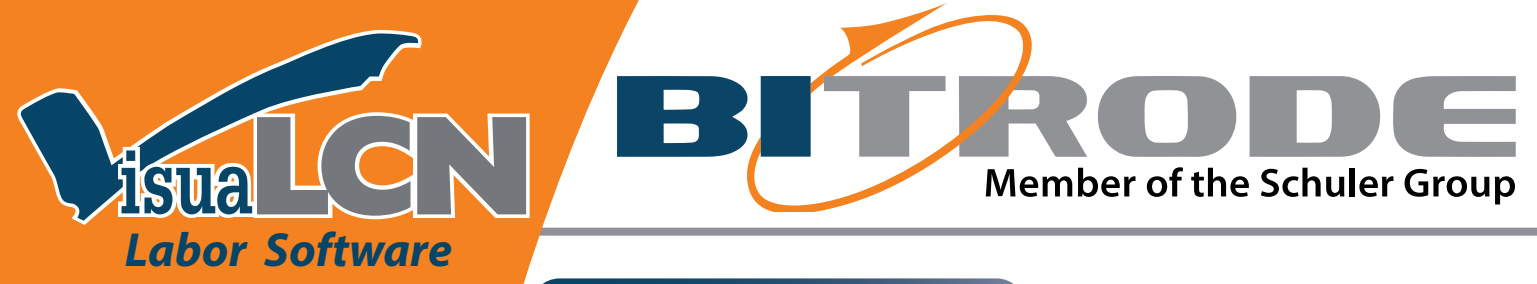

## **Laborsysteme**

#### *Zyklustests*

**MCV: EV/HEV Batteriezellentests CV: Automobil & Industrie Zyklustests LCV: Komplette Batterietests FTV: EV/HEV Batteriemodultests LCN: Zyklustests für Module FTF: Tests von Hochleistungs und Hochvoltpacks**

#### *Ladegeräte*

**LCR/LCRN: Ladesystem mit konstantem Potential**

#### *Entladegeräte*

**DTV: Entladetests mit hoher Stromstärke**

#### *Reservekapazitättests*

**RCV: Entladetests für multiple Schaltkreise RVN: Entladetester**

### *Wasserbad*

**WB: Temperaturgesteuertes Wasserbad**

### **Systemanforderungern**

**• Auf Anfrage**

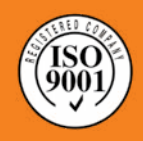

BITRODE HEADQUARTERS 9787 Green Park Industrial Drive St. Louis, Missouri 63123 - USA tel: +1 636 343-6112 fax: +1 636 343-7473 email: info@bitrode.com

**www.bitrode.com**

## **Überwachung des Ablaufs**

Tappen Sie nicht im Dunkeln. Mit der Datenerfassung in Echtzeit von VisuaLCN™ können Sie jederzeit den Fortschritt eines aktiven Schaltkreises mit einer von mehreren Methoden überprüfen. Eine Tabellenübersicht aller laufenden Tests sehen Sie im Statusfenster aller einzelnen Schaltkreise, oder lassen Sie sich grafisch Variablen in Echtzeit aufzeichnen. Daten können von einzelnen Schaltkreisen oder gesamten Gruppen im Lab Client Fenster eingeholt werden.

Mit der Web-basierten Fernüberwachung von VisuaLCN™ können Sie eine einfache Webseite erstellen, die Ihnen konfigurierbare Daten aus den Schaltkreisen auf jedem Computer oder mobilen Endgerät darstellen kann. Ihr Netzwerkadministrator kann die Seite auch auf dem

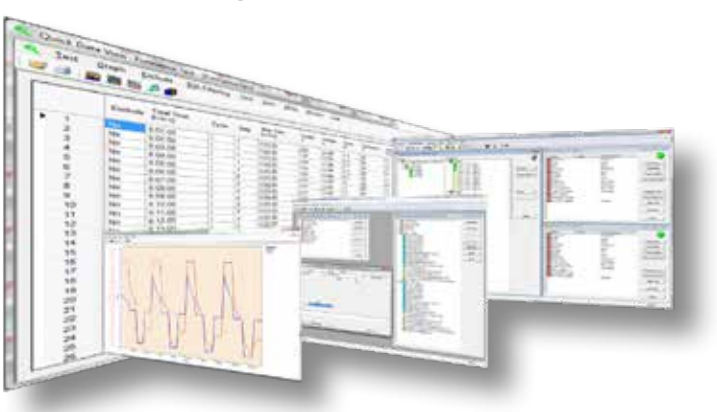

Unternehmensserver hosten und so die Sichtbarkeit noch erhöhen.

Sollten Sie Ihre benutzerdefinierte Webseite nicht erreichen können, hilft Ihnen das User Connection Center weiter. Diese neue Funktion von VisuaLCN™ ermöglicht es Ihnen, Alarme zu generieren die Textnachrichten oder Emails auslösen um Sie auf Veränderungen in laufenden Programmen hinzuweisen.

## **Analyse der Ergebnisse**

Eine erfolgreiche Qualitätskontrolle, Forschungs- und Entwicklungsarbeit steht und fällt mit dem Zugriff auf die Testergebnisse. VisuaLCN™ bietet Ihnen verschiedene Möglichkeiten der tabellarischen Darstellung oder der benutzerkonfigurierten grafischen Anzeige von Daten.

Wählen Sie die Daten aus, die Sie sehen möchten und die Form der Darstellung. Grafiken sind dank benutzerdefinierter Datenbereiche, Farben und Linienvarianten leicht zu interpretieren.

Ob Sie eine Excel-Tabelle brauchen, eine Access oder SQL Server Datenbank, oder eine dynamische Grafik Ihrer Testergebnisse, VisuaLCN™ hilft Ihnen,

Auswertungen in Ihrem eigenen Design zu erstellen.

## **VisuaLCN™ für SQL Server**

VisuaLCN™ 6.00 unterstützt jetzt SQL Server zur Datenspeicherung.

- VisuaLCN™ 6.00 wurde optimiert und speichert Daten jetzt 15x schneller als vorherige Programmversionen.
- Die Analyse von Labordaten wird vereinfacht, da Drittanwendungen häufig Schnittstellen zu SQL Server beinhalten und die Entwicklung von Individuallösungen erleichtert wird.
- SQL Server Express ist im Lieferumfang von VisuaLCN™ 6.00 enthalten für Datenbanken bis 10 GB. Ein Upgrade zur SQL Server Standardversion eliminiert die Beschränkung der Datenbankgröße.

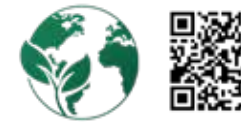

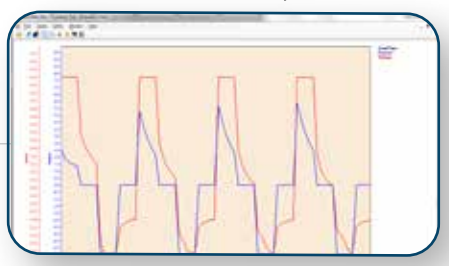

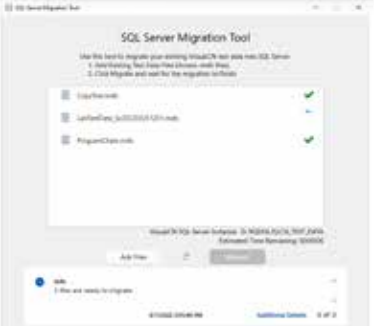

2019, 2023 Bitrode Corp. ™